Министерство финансов Республики Казахстан Комитет государственного имущества и приватизации

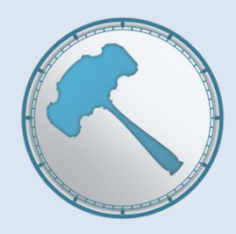

#### **ЭЛЕКТРОННАЯ ТОРГОВАЯ ПЛОЩАДКА**

**Инструкция пользователя (участника и продавца)**

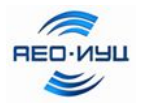

**Разработчик: АО «Информационно-учетный центр»** 

## **Работа на веб-портале Реестра**

- **• продавец** (лицо, производящее отчуждение имущества) физическое или юридическое лицо (собственник объекта продажи и/или уполномоченное им лицо) зарегистрированное в порядке, установленном в договоре об оказании электронных услуг по проведению торгов на веб-портале реестра, заключенном с организатором;
- **• участник** физическое или юридическое лицо, зарегистрированное для участия в торгах;
- **• организатор** акционерное общество «Информационноучетный центр», заключившее с продавцом договор об оказании электронных услуг по проведению торгов на вебпортале реестра.

# **Работа на веб-портале Реестра**

- Для работы на веб-портале Реестра государственного имущества (www.gosreestr.kz):
	- установите на Вашем компьютере последнюю версию NCALayer.
	- получите электронную цифровую подпись Национального удостоверяющего центра Казахстана (далее - ЭЦП), выдаваемую в ЦОН-ах или на сайте <u>www.pki.gov.kz</u>.
- С нормативными правовыми актами по продаже имущества на электронном аукционе рекомендуем ознакомиться в информационном ресурсе «Электронная торговая площадка» (*в разделе «Информация->Правовая база» и «Информация->Регламент торгов»*).
- 
- $\bigcirc$  В «Личном кабинете» пользователи распределены на:
	- физические лица/индивидуальные предприниматели (используется ЭЦП, выданная физическому лицу);
	- юридические лица (используется ЭЦП, выданная юридическому лицу);
	- продавец (используется ЭЦП, выданная физическому лицу).

# **Регистрация в «Личном кабинете»**

- Регистрация пользователя (ЮЛ/ФЛ/ИП) производится с использованием ЭЦП, с указанием\*:
	- **– для физических лиц**: ИИН; фамилия, имя и отчество (при наличии);
	- **– для индивидуальных предпринимателей**: ИИН; фамилия, имя и отчество (при наличии); полное наименование ИП;
	- **– для юридических лиц**: БИН; полное наименование; фамилия, имя и отчество (при наличии) первого руководителя;
	- контактные данные (почтовый адрес, телефон, факс, е-mail);
	- заполнение банковских реквизитов пользователей:
		- выбор из справочника обслуживающего Банка по наименованию или БИК (банковский идентификационный код);
		- указывается ИИК (IBAN), состоящий из 20 буквенно-цифровых символов;
		- допускается внесение данных по нескольким счетам (в тенге).

#### • Для использования функционала продавца необходимо:

- подписать эл.заявление на регистрацию, которым продавец подтверждает свое согласие с условиями Регламента и типового договора об оказании электронных услуг;
- оплатить Организатору единовременную плату за подключение к функционалу продавца. Размер платежа составляет 20 МРП.

*\* На e-mail пользователя отправляется эл. уведомление с инструкцией по активации учетной записи.*

*\* При изменении вышеуказанных данных, участник в течение одного рабочего дня изменяет данные, внесенные в веб-портал Реестра.*

#### **Функционал «Личного кабинета» участника**

- 1. Справка (описание разделов).
- 2. Все торги (список всех объявленных торгов; подача заявки на участие в торгах).
- 3. Объекты предлагаемые в аренду (список всех объявлений, подача заявки на участие в торгах).
- 4. Мои торги (список всех торгов по которым одобрены заявки участника).
- 5. Аукционный зал (отображается ход аукционов текущего дня в режиме реального времени).
- 6. Мои заявки (список всех заявок участника: принятые, отклоненные).
- 7. Заявки по объявлениям аренды (список всех заявок участника: принятые, отклоненные).
- 8. Протоколы (протоколы о результатах торгов, в которых участник является победителем).
- 9. Заявления на возврат гар. взносов.
- 10. Платежи (перечисления гарантийных взносов на счет организатора).
- 11. Платежи (возвраты гарантийных взносов организатором).

*\* Отображается - текущее время г. Астаны и местное время на компьютере пользователя/участника*

### **Функционал «Личного кабинета» продавца**

- 1. Мои торги (список всех объявленных торгов продавца).
- 2. Аукционный зал (отображается ход аукционов текущего дня в режиме реального времени).
- 3. Заявки (список всех заявок участника: принятые, отклоненные).
- 4. Протоколы (протоколы о результатах торгов, в которых участник является победителем).
- 5. Акты о несостоявшихся торгах.
- 6. Акты об отмененных торгах.
- 7. Уведомления по аренде.
- 8. Заявления на возврат гар.взносов.
- 9. Заявления на перечисление.
- 10. Список тендеров (список всех объявленных тендеров).

*\* Отображается - текущее время г. Астаны и местное время на компьютере пользователя/участника*

## **Виды торгов**

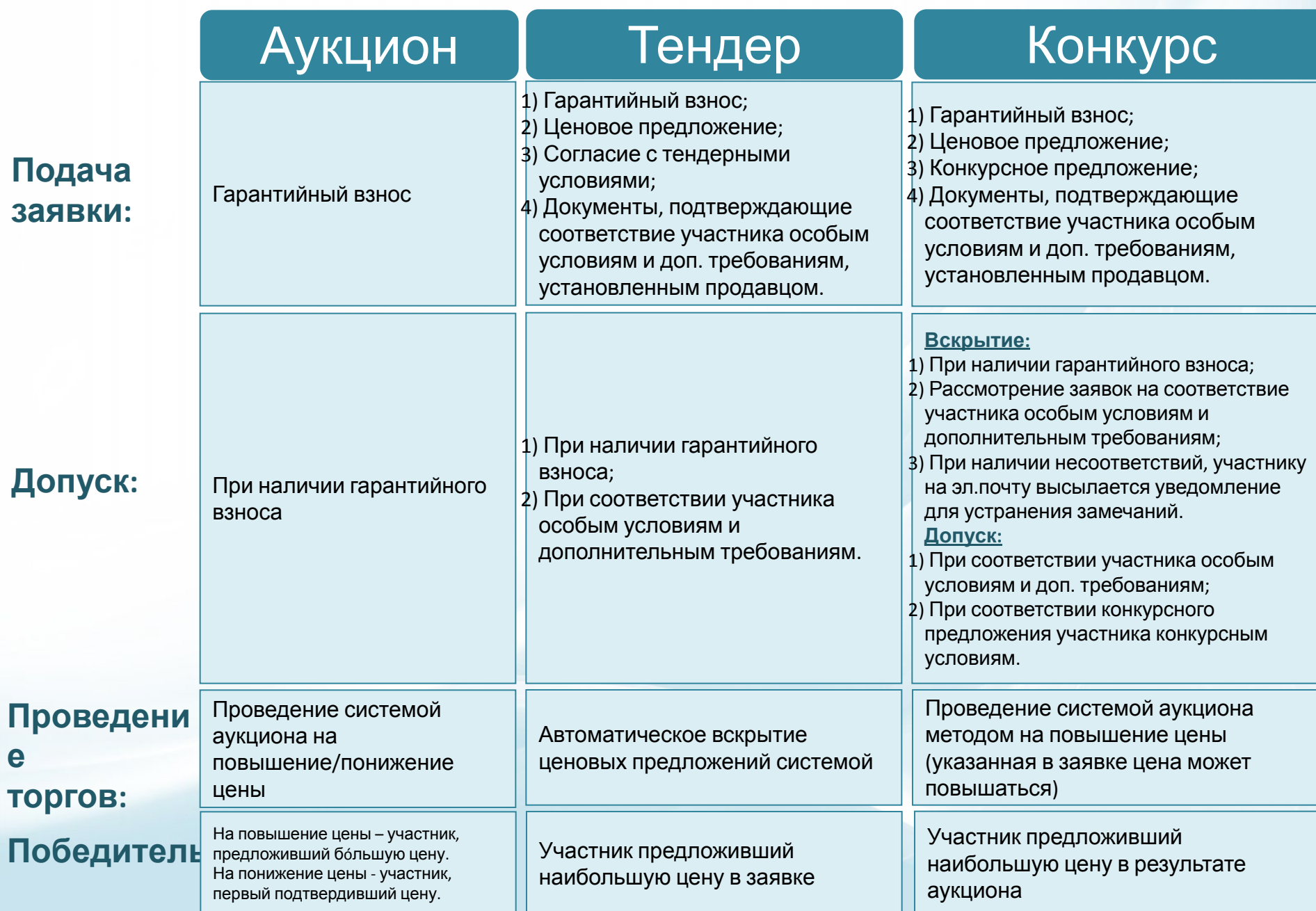

## **Организация продажи**

• Подготовка к проведению торгов осуществляется в соответствии с внутренними процедурами **продавца** и в следующем порядке:

1) производится сбор необходимых материалов по объекту продажи;

2) определяются начальная, стартовая и минимальная цены объектов продажи с учетом отчета об оценке стоимости, представленного оценщиком;

3) определяются формы и методы торгов объекта продажи - аукцион/тендер/конкурс;

4) устанавливаются сроки проведения торгов;

5) публикуется извещение о проведении торгов;

6) принимаются гарантийные взносы;

7) производится регистрация участников;

8) осуществляется подготовка проекта договора купли-продажи.

#### **• Организатор**:

1) осуществляет прием и возврат гарантийных взносов участникам торгов и перечисление продавцу гарантийного взноса участника, победившего в торгах;

2) обеспечивает беспрепятственный доступ к информации об имуществе, выставленном на торги; 3) оказывает консультационную помощь продавцам (пользователям) веб-портала реестра, в том числе через территориальные подразделения, расположенные в областных центрах и городах республиканского значения;

4) другие функции, связанные с наполнением системы.

# **Выставление имущества на торги**

#### • Продавец на веб-портале Реестра:

- регистрирует электронный приказ на внесение информации по объекту продажи и включает сканированные копии документов:
	- 1) отчет об оценке объекта продажи;

2) правоустанавливающие документы по объекту продажи;

3) не менее 5 фотографий объекта продажи (для недвижимого имущества, транспорта, оборудования и другого материального имущества);

- регистрирует электронный приказ на публикацию извещения о проведении торгов\*.
- Организатор в течение 1 рабочего дня осуществляет проверку электронного приказа продавца на наличие ошибок и:
- либо исполняет приказ, после чего внесенные продавцом сведения отображаются на веб-портале Реестра;
- либо отказывает продавцу в исполнении приказа (в случае не исправления продавцом выявленных организатором ошибок).

*\*Продавец подает извещение о продаже имущества на веб-портал Реестра (за 15 календарных дней до торгов).*

### **Подача заявки на участие в аукционе**

*Аукцион – форма торгов, при которой участники заявляют свои предложения публично.*

•Выбор искомого объекта продажи.

- •Заполнение заявки:
	- выбор из системы банковских реквизитов участника;
	- добавление данных по гарантийному взносу (перечисленному на счет организатора, указанный в данных о проведении торгов)\*:
		- либо выбор платежа из списка (по данным, получаемым из информационной системы Организатора и/или Платежного шлюза «электронного правительства»);
		- либо указание реквизитов платежного документа (номер, дата и сумма платежа).
- •Подписание заявки с использованием ЭЦП пользователя.

•Отправка заявки на рассмотрение\*\*.

*\* Один гарантийный взнос дает право покупки того объекта, для участия в торгах по которому участником внесен данный гарантийный взнос. \*\* Заявка не может быть подана менее чем за 2 часа до начала торгов.*

### **Подача заявки на участие в тендере**

*Тендер - форма торгов по продаже стратегических объектов, предприятия как имущественного комплекса, акций АО, доли участия в уставном капитале ТОО, объектов историко-культурного наследия, при которой участники заявляют свои предложения в закрытом конверте.*

- •Выбор искомого объекта продажи.
- •Заполнение заявки:
	- выбор из системы банковских реквизитов участника;
	- добавление данных по гарантийному взносу (перечисленному на счет, указанный в данных о проведении торгов)\*:
		- либо выбор платежа из списка (по данным, получаемым из информационной системы Организатора и/или Платежного шлюза «электронного правительства»);
		- либо указание реквизитов платежного документа (номер, дата и сумма платежа).
	- внесение информации о согласии с тендерными условиями;
	- прикрепление электронных (сканированных) копий следующих документов:
		- ценового предложения, подписанного участником тендера, загружаемого в электронный конверт на специально отведенной веб-странице веб-портала Реестра;
		- подтверждающих соответствие особым условиям и дополнительным требованиям к участникам и/или покупателям имущества, указанным в извещении о проведении торгов.

•Подписание заявки с использованием ЭЦП пользователя.

•Отправка заявки на рассмотрение\*\*.

*\* Один гарантийный взнос дает право покупки того объекта, для участия в торгах по которому участником внесен данный гарантийный взнос.*

*\*\* Заявка не может быть подана менее чем за 2 часа до начала торгов.*

# **Подача заявки на участие в**

### **конкурсе**

*Конкурс – торги по продаже имущества национальных (управляющих) холдингов и иных контролируемых ими юридических лиц, при которых участникам соответствующим условиям конкурса предоставляется возможность повысить свои ценовые предложения на аукционе методом на повышение цены.*

- •Выбор искомого объекта продажи.
- •Заполнение заявки:
	- выбор из системы банковских реквизитов участника;
	- добавление данных по гарантийному взносу (перечисленному на счет , указанный в данных о проведении торгов)\*:
		- либо выбор платежа из списка (по данным, получаемым из информационной системы Организатора и/или Платежного шлюза «электронного правительства»);
		- либо указание реквизитов платежного документа (номер, дата и сумма платежа).
	- прикрепление электронных (сканированных) копий следующих документов:
		- 1) ценового предложения, подписанного участником конкурса, загружаемого в электронный конверт на специально отведенной веб-странице веб-портала Реестра;
		- конкурсного предложения (бизнес-план и/или др.);
		- подтверждающих соответствие особым условиям и дополнительным требованиям к участникам и/или покупателям имущества, указанным в извещении о проведении торгов.

•Подписание заявки с использованием ЭЦП пользователя.

• Соцін гарантийный взнос дает право докупки того объекта, для участия в торгах<br>• Отправка заявки на рассмотрение\*<br>• Отправка заявки на рассмотрение\* «арантийный взнос

*\*\* Заявка не может быть подана менее чем за 2 часа до начала торгов* <sup>12</sup>

### **Рассмотрение заявки Веб-порталом**

### **Реестра**

- Веб-порталом Реестра в течение трех минут производится **автоматическая проверка на наличие** в базе данных Реестра сведений о поступлении гарантийного взноса по объекту продажи, на который подана заявка:
	- в случае наличия: веб-портал реестра осуществляет принятие заявки и допуск участника к торгам;
	- при отсутствии: веб-портал реестра отклоняет заявку участника (с указанием причины отказа).

#### • Основания для отказа:

- непоступление гарантийного взноса для участия в торгах:
	- за 2 часа до начала торгов при оплате через ПШЭП;
	- за 2 часа до начала торгов при использовании других методов оплаты гарантийного взноса в безналичном порядке;
- отсутствие обязательных данных об участнике на веб-портале Реестра:
	- для физ.лица ИИН, ФИО;
	- для юр.лица БИН, наименование, ФИО первого руководителя;
	- реквизитов расчетного счета в банке второго уровня (для возврата гарантийного взноса);
	- контактных данных (почтовый адрес, телефон, факс, е-mail);
- заявка на участие в торгах не подписана ЭЦП.
- Ограничение:
	- покупатель акционерное общество не может приобрести более 25% продаваемых государством акций акционерного общества, владеющего акциями покупателя (согласно реестру акционеров);
	- в торгах в качестве участников не участвуют:
		- 1) юр. (физ.) лицо, которое не соответствует дополнительным требованиям к участникам тендера (конкурса) и/или покупателям имущества, указанным в извещении о проведении торгов;

#### 2) организатор;

\* Аукционный номер аннулируется - при отказе от участия в аукционе не менее чем за 2 часа до начала<br><sub>торго</sub>з) продавец. *торгов*

*\* На e-mail участника отправляется эл. уведомление о принятии/отклонении заявки*

## **Условия проведения аукциона**

#### • Время проведения аукциона:

- со вторника по пятницу, за исключением праздничных и выходных дней;
- с 10:00 до 17:00 часов по времени г. Астаны;
- начало аукциона не позднее 15:00 часов.
- Подтверждение участия:
	- в течение одного часа до начала аукциона участнику необходимо зайти в Аукционный зал;
	- подтвердить участие в аукционе.
- В установленное время:
	- аукцион начинается по одному из методов торгов (на повышение/на понижение цены);
	- аукцион признается несостоявшимся:
		- зарегистрировано менее 2 участников (за исключением 3-их и последующих торгов, на которых допускается продажа объекта единственному участнику).

#### • Шаг изменения цены устанавливается от стартовой или текущей цены объекта:

- до 20 000 МРП 10% на аукционе по методу на повышение, 5% на аукционе по методу на понижение;
- от 20 000 до 50 000 МРП 7% на аукционе по методу на повышение, 5% на аукционе по методу на понижение;
- от 50 000 до 100 000 МРП 5%;
- от 100 000 до 250 000 МРП 2,5% на аукционе по методу на повышение, 5% на аукционе по методу на понижение;
- от 250 000 до 500 000 МРП 1% на аукционе по методу на повышение, 5% на аукционе по методу на понижение;
- от 500 000 МРП 0,5% на аукционе по методу на повышение, 5% на аукционе по методу на понижение.
- Завершение торгов (в 17.00 часов по времени г. Астаны):
	- при методе торгов на повышение цены, победитель участник, последний подтвердивший свое желание приобрести объект;
	- при методе торгов на понижение цены, победитель не определен аукцион признается несостоявшимся.

*\* Объект продажи первый раз выставляется на аукцион методом торгов на повышение цены. Метод торгов на втором и последующих аукционах определяется продавцом*

*<sup>\*\*</sup> На e-mail участника отправляется эл. уведомление о входе в Аукционный зал*

### **Проведение аукциона**

#### • При методе торгов на повышение цены:

- стартовая цена повышается с заранее объявленным шагом, с **20-ти минутным** режимом ожидания (если в течение 20 минут с начала аукциона один из участников подтвердит свое желание приобрести объект путем увеличения стартовой цены - стартовая цена **увеличивается** на установленный шаг);
- идет до максимально предложенной цены одним из участников;
- признается состоявшимся:
	- стартовая цена объекта повысилась не менее чем на два шага увеличения цены (повышение стартовой цены на два шага осуществляют не менее 2 участников);
- признается не состоявшимся:
	- в течение двадцати минут с начала аукциона ни один из участников не подтвердил свое желание приобрести объект;
	- стартовая цена объекта повысилась на один шаг увеличения цены.

#### • При методе торгов на понижение цены:

- стартовая цена понижается с объявленным шагом, с **2-х минутным** режимом ожидания (если в течение 2 минут с начала аукциона ни один из участников не подтвердит свое желание приобрести объект - стартовая цена объекта **уменьшается** на установленный шаг);
- признается состоявшимся:
	- победитель участник, первый подтвердивший свое желание приобрести объект по объявленной цене;
- признается не состоявшимся:
	- если цена объекта достигла установленного минимального размера, и ни один из участников не подтвердил свое желание приобрести объект.

#### Статус текущего аукциона:

- зеленая строка при последнем подтверждении цены текущим участником;
- красная строка текущий участник ранее подтверждал свое желание приобрести объект продажи, но последнее подтверждение цены произведено другим участником;
- серая строка текущий участник ни разу не подтверждал свое желание приобрести объект

*\* На*продажи *e-mail победителя* . *отправляется эл. уведомление о необходимости подписания Протокола о результатах торгов с использованием ЭЦП.*

*\*\* На e-mail участников отправляется эл. уведомление о необходимости подписания Заявления о возврате гарантийного взноса с использованием ЭЦП.* 15

### **Проведение аукциона по продаже имущества должника/банкротов**

- Участники в течение 1 часа до начала аукциона заходят в аукционный зал, и **указывают свое ценовое предложение** за лот (либо выше либо ниже стартовой цены, но не ниже минимальной цены).
- Электронный аукцион проводится следующим образом:

1) на момент начала электронного аукциона в аукционном зале отображаются ценовые предложения участников за лот, которые являются формой выражения их согласия приобрести лот с соблюдением условий и формируется текущая цена;

2) с момента начала электронного аукциона участнику предоставляется возможность увеличить максимальную текущую цену другого участника на установленный шаг;

3) если в течение 20 минут с начала электронного аукциона ни один из участников не увеличит максимальную текущую цену, то победителем признается участник, предложивший ее, а электронный аукцион по данному лоту признается состоявшимся;

4) если в течение 20 минут с начала электронного аукциона в аукционном зале один из участников подтвердит свое желание приобрести лот путем увеличения максимальной текущей цены другого участника на установленный шаг, то текущая цена увеличивается на установленный шаг;

5) если в течение 20 минут после увеличения текущей цены ни один из участников не подтвердит свое желание приобрести лот путем увеличения текущей цены, то победителем признается участник, последний подтвердивший свое желание приобрести лот, а электронный аукцион по данному лоту признается состоявшимся;

6) если на момент завершения электронного аукциона в 17:00 часов победитель аукциона не определен, то победителем признается участник, последний подтвердивший свое желание приобрести лот, а электронный аукцион по данному лоту признается состоявшимся.

### **Условия проведения тендера**

• Условием тендера могут быть:

1) сохранение профиля деятельности государственных предприятий, акционерных обществ (товариществ с ограниченной ответственностью) в уставном капитале которых контрольный пакет акций (доля участия) принадлежит государству.

• Срок сохранения профиля деятельности организаций определяется продавцом.

*\* Для организации и проведения тендера (конкурса) продавцом (юридическим лицом) может формироваться тендерная (конкурсная) комиссия, число членов которой составляет не менее 5 человек.* 

### **Проведение тендера**

- Вскрытие заявок на участие в тендере производится посредством вебпортала Реестра автоматически по наступлению даты и времени торгов, указанных в извещении о проведении торгов.
	- Если количество заявок участников тендера менее двух тендер объявляется несостоявшимся (за исключением третьих и последующих торгов, на которых объект продажи может быть продан единственному участнику).
	- Если тендер объявляется несостоявшимся, вскрытие заявок на участие в тендере не производится и продавцом в течение 24 часов после времени и даты объявленных торгов, подписывается с использованием ЭЦП Акт о несостоявшемся тендере.
- Проведение тендера включает в себя:
- 1. Рассмотрение комиссией\* заявок участников (кроме ценового предложения), для определения участников: удовлетворяющих и не удовлетворяющих условиям тендера (с указанием причины);
- 2. Определение победителя Системой в результате сопоставления ценовых предложений участников, удовлетворяющих условиям тендера.
- Победителем признается участник, предложивший в своей заявке **наивысшую цену** за объект продажи.

*\* При отсутствии комиссии продавец осуществляет функции и полномочия комиссии, предусмотренные Регламентом.*

*\*\* На e-mail победителя отправляется эл. уведомление о необходимости подписания Протокола о результатах торгов с использованием ЭЦП.*

*\*\*\* На e-mail участников подавших заявки на участие в тендере отправляется эл. уведомление о результатах торгов*

*\*\*\*\* На e-mail участников отправляется эл. уведомление о необходимости подписания Заявления о возврате* 18*гарантийного взноса с использованием ЭЦП.*

# **Условия проведения конкурса**

#### • Условиями конкурса могут быть:

1) обязательства по объемам, видам и срокам инвестиций в объект продажи;

2) обеспечение определенного уровня объема производства, номенклатуры выпускаемой продукции или оказываемых услуг;

3) условия ценообразования, в том числе ограничения по предельному уровню цен;

4) проведение природоохранных мероприятий;

5) сохранение профиля деятельности;

6) сохранение или создание новых рабочих мест;

7) сохранение существующего порядка и условия использования объектов производственной и социальной инфраструктуры;

8) погашение кредиторской задолженности в установленные сроки;

9) погашение задолженности по заработной плате;

10) ограничение на совершение сделок (перепродажа, залог, передача в управление и другие) и/или запрещение определенных действий в отношении объекта продажи в течение определенного периода времени;

11) другие условия по усмотрению продавца.

• Конкурс включает в себя 3 этапа:

1.Вскрытие заявок;

2.Допуск к конкурсному аукциону;

3.Проведение конкурсного аукциона.

### **1. Вскрытие заявок участников конкурса**

- Со дня вскрытия системой заявок, комиссия рассматривает заявки участников (кроме конкурсного и ценового предложений) и подписывает:
	- либо Протокол вскрытия при наличии замечаний к документам, подтверждающим соответствие особым условиям и дополнительным требованиям к участникам и/или покупателям имущества, указанным в извещении о проведении торгов;
	- либо Протокол допуска при отсутствии замечаний к вышеуказанным документам.
- При наличии замечаний:
- 1. Секретарь комиссии в течение 4 календарных дней со дня вскрытия заявок на участие в конкурсе генерирует на веб-портале реестра Протокол вскрытия;
- Протокол вскрытия подписывается комиссией в течение 5 календарных дней со дня вскрытия заявок и содержит:
	- 1) дата и время повторного вскрытия заявок участников конкурса, назначаемая не ранее 7 календарных дней с даты подписания комиссией Протокола вскрытия;
	- 2) список участников, удовлетворяющих условиям конкурса;
	- 3) список участников, не удовлетворяющих условиям конкурса, с указанием причины, которые до даты повторного вскрытия заявок устраняют выявленные несоответствия путем формирования на веб-портале Реестра дополнительной заявки (кроме конкурсного и ценового предложений), подписанной ЭЦП участника.
- На электронные почты участников направляются уведомления о дате и времени повторного вскрытия заявок, с указанием:
	- выявленных несоответствий в заявке участника (при наличии);
	- об отсутствии замечаний к заявке участника.

### **2. Допуск к конкурсному аукциону**

- При отсутствии замечаний к документам, подтверждающим соответствие особым условиям и дополнительным требованиям к участникам и/или покупателям имущества, указанным в извещении о проведении торгов:
- 1. Секретарь комиссии генерирует на веб-портале Реестра Протокол допуска;
- 2. Протокол допуска подписывается комиссией в течение 20 календарных дней со дня вскрытия заявок и содержит:

1) список участников, не допущенных к участию в конкурсном аукционе, с указанием причины;

2) список участников, допущенных к участию в аукционе с указанием даты и времени проведения аукциона;

3) дату и время проведения аукциона, автоматически назначаемого веб-порталом Реестра на первый рабочий день со дня публикации на веб-портале реестра решения комиссии о допуске не менее двух участников к конкурсному аукциону (за исключением третьих и последующих торгов, на которых объект продажи может быть продан единственному участнику без проведения конкурсного аукциона).

3. Решение комиссии о допуске участников к конкурсному аукциону публикуется на веб-портале Реестра, с автоматическим уведомлением по электронной почте всех участников, подавших заявки на участие в конкурсе.

# **3. Конкурсный аукцион**

- Участники конкурса, допущенные к аукциону, в течение 1 часа до его начала заходят в аукционный зал, используя ЭЦП и аукционный номер, присваиваемый веб-порталом Реестра.
- Аукцион начинается в назначенное веб-порталом Реестра время и проводится следующим образом:

1) на момент начала аукциона в аукционном зале отображаются ценовые предложения участников конкурса, указанные в заявке, которые не могут быть меньше стартовой цены установленной комиссией продавца и формируется текущая цена;

2) с момента начала аукциона участнику предоставляется возможность увеличить максимальную текущую цену другого участника на шаг, установленный Регламентом торгов;

3) если в течение 20 минут с начала аукциона ни один из участников не увеличит максимальную текущую цену, то победителем признается участник, предложивший ее, а аукцион по данному лоту признается состоявшимся;

4) если в течение 20 минут с начала аукциона в аукционном зале один из участников подтвердит свое желание приобрести объект продажи путем увеличения максимальной текущей цены другого участника на шаг, установленный Регламентом торгов, то текущая цена увеличивается на установленный шаг;

5) если в течение 20 минут после увеличения текущей цены ни один из участников не подтвердит свое желание приобрести объект продажи путем увеличения текущей цены, то победителем признается участник, последний подтвердивший свое желание приобрести объект продажи, а аукцион признается *\*В случае* состоявшимся. *, если на момент начала аукциона ценовые предложения двух и более участников содержат одинаковую наивысшую цену за объект продажи и данная текущая цена не будет увеличена в течение двадцати минут, то победителем аукциона среди данных участников признается участник, заявка которого была принята ранее других заявок участников, чьи предложения содержат одинаковую наивысшую цену.* 22

### **Результаты проведения торгов**

#### • В результате проведения торгов подписываются:

- 1) либо Протокол о результатах торгов (подписывается продавцом и победителем с использованием ЭЦП в день проведения торгов);
- 2) либо Акт о несостоявшихся торгах (подписывается продавцом с использованием ЭЦП).

#### • Торги признаются несостоявшимися:

#### • При проведении аукциона:

- 1. на момент начала аукциона зарегистрировалось менее двух участников;
- 2. при методе на повышение цены ни один из участников не подтвердил свое желание приобрести объект в течение двадцати минут с начала аукциона;
- 3. при методе на повышение цены стартовая цена объекта повысилась на один шаг увеличения цены;
- 4. при методе на понижение цены цена объекта достигла установленного минимального размера, и ни один из участников не подтвердил свое желание приобрести объект;
- 5. при методе на понижение цены победитель торгов до 17:00 часов не определен.
- При проведении тендера/конкурса:
	- 1. менее двух принятых заявок участников тендера/конкурса (за исключением третьих и последующих торгов, на которых объект продажи может быть продан единственному участнику);
	- 2. менее двух допущенных участников конкурса к конкурсному аукциону или тендеру (за исключением третьих и последующих торгов, на которых объект продажи может быть продан единственному участнику).

## **Договор купли-продажи**

- Договор купли-продажи с победителем подписывается в срок не более десяти календарных дней со дня подведения итогов торгов веб-порталом реестра, за исключением:
- 1) конкурса, при котором договор купли-продажи с победителем подписывается в согласованный сторонами срок, но не более шестидесяти календарных дней со дня подведения итогов торгов веб-порталом реестра;
- 2) случая, когда отчуждение объекта продажи возможно только после получения разрешения уполномоченного государственного органа. В таких случаях договор куплипродажи подписывается в согласованный продавцом и победителем срок.
- Расчеты по договору купли-продажи:
- авансовый платеж не менее 15 % от цены продажи объекта вносится не позднее 10 рабочих дней со дня подписания договора купли-продажи;
- гарантийный взнос засчитывается в счет причитающегося авансового платежа;
- оставшаяся сумма вносится по договоренности, но не позднее 30 календарных дней со дня подписания договора купли-продажи.

*Расчеты между владельцем зерновой расписки, организатором и победителем торгов по продаже зерновой расписки производятся в порядке, определенном Правилами формирования и ведения государственного электронного реестра держателей зерновых расписок, утвержденными приказом Министерства сельского хозяйства Республики Казахстан от 28 июля 2015 года № 4-1/699.*

- Все расчеты между продавцом и покупателем производятся в безналичном порядке через расчетный счет продавца, указанный в договоре купли-продажи.
- Передача объекта продажи производится после полной оплаты покупателем цены продажи по договору купли-продажи путем подписания акта приема-передачи имущества.

*\* в случае просрочки авансового или окончательного платежа - допускается расторжение продавцом договора в одностороннем порядке.*

### **Отмена торгов**

- Продавцом подписывается с использованием ЭЦП Акт об отмене результатов торгов и **гарантийный взнос не возвращается**:
	- 1) при неподписании победителем Протокола о результатах торгов;
	- 2) при отказе победителя от подписания Договора купли-продажи в установленные сроки;
	- 3) при неисполнении или ненадлежащем исполнении покупателем обязательств по Договору купли-продажи;
	- 4) при не предоставлении продавцу оригиналов либо нотариально заверенных копий документов, прикрепленных к электронной заявке на участие в торгах.

#### **• Гарантийный взнос возвращается:**

- 1) в срок не позднее 3 рабочих дней со дня подачи заявления участником торгов по продаже государственного имущества;
- 2) в течение 3 рабочих дней со дня подачи заявления участником торгов по продаже негосударственного имущества.

## **Технический сбой**

- Технический сбой 30-ти секундное отсутствие устойчивой связи с веб-порталом Реестра.
- При техническом сбое:
	- на стороне участника аукцион продолжается;
	- на стороне веб-портала Реестра аукцион переносится на следующий рабочий день после дня исправления организатором технического сбоя.
- Действия при техническом сбое:
	- на монитор участника аукциона выводится электронное уведомление с контактными данными организатора;
	- участник посредством телефона или электронного сообщения ставит в известность о техническом сбое организатора;
	- организатор фиксирует факт наличия технического сбоя.

*\* На e-mail участников отправляются эл. уведомления о дате и времени повторного проведения торга, прерванного в результате технического сбоя на стороне веб-портала Реестра*